<mark>9</mark> 受講修了証

## 受講修了証を確認する/受講修了証を印刷する

## 利田者ページ

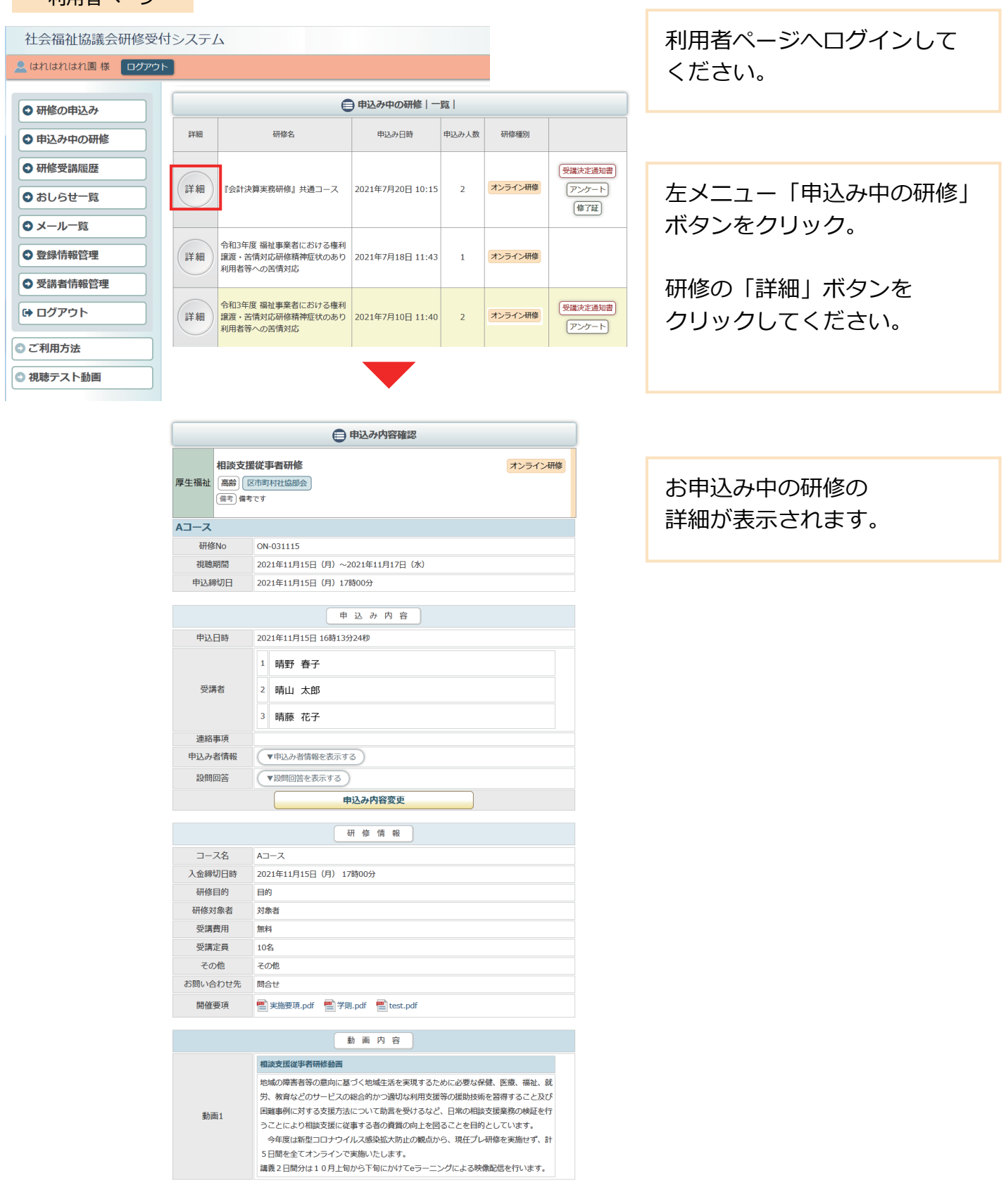

申込内容確認ページ

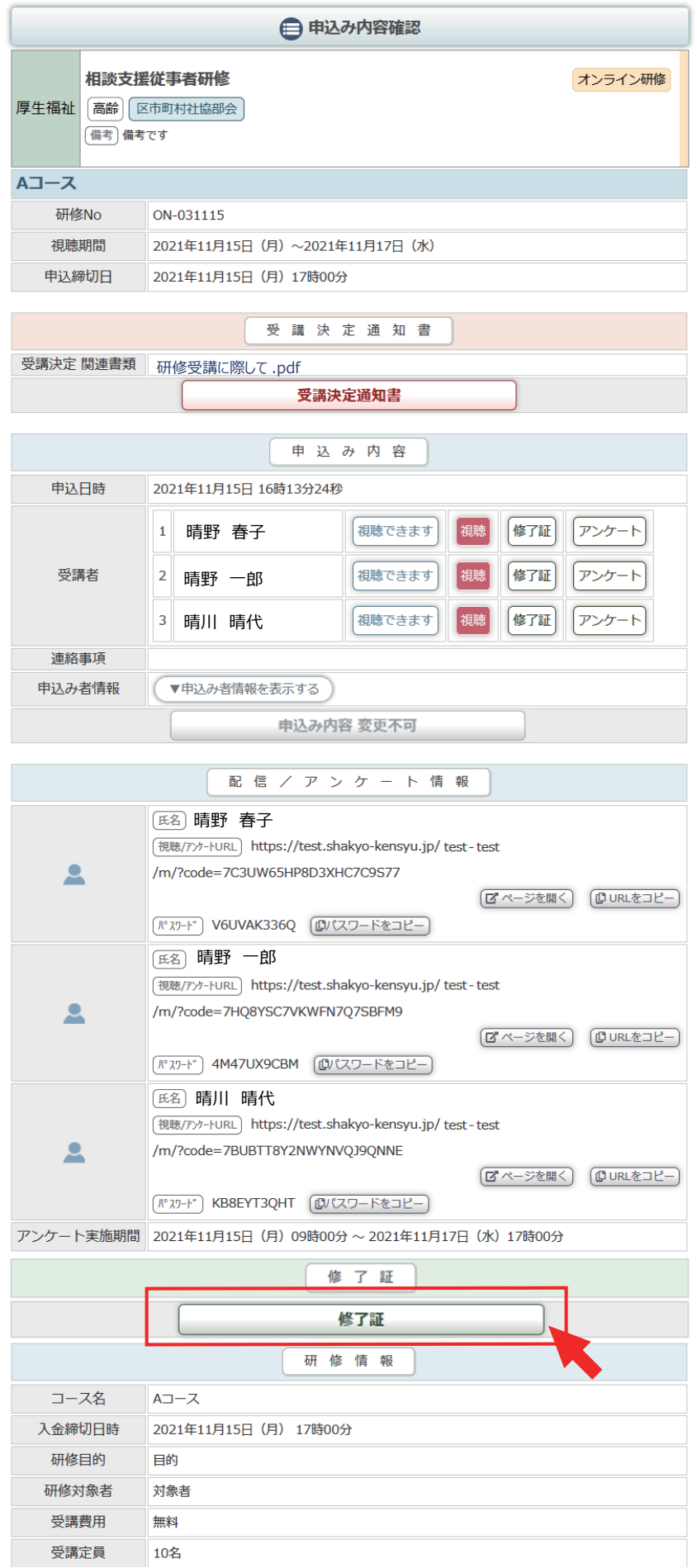

受講修了証が発行されると、 修了証エリアが表示されます。 「修了証」ボタンをクリックす ると、PDF形式の 受講修了証が表示されます。

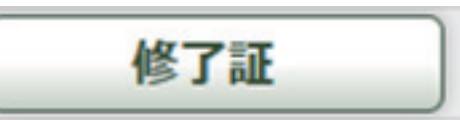

受講修了証

受講決定通知書はPDF形式で **PDF**表示されます。 受講修了証は受講者個人毎に 枚数分あります。 受講修了証 社会福祉法人 サンシャイン会 はれはれ園 晴野 春子 様 研修名 …………<br>福祉職員向け現任研修 あなたは、当事業団主催の上記研修を修了されましたのでこれを 証します 令和3年11月25日 社会福祉事業団 証 社会福祉法人 サンシャイン会 「了されましたので これを 令和3年11月25日